MAC[地址认证](https://zhiliao.h3c.com/questions/catesDis/62) **[一只松鼠](https://zhiliao.h3c.com/User/other/44575)** 2020-11-05 发表

# 组网及说明

**1、配置需求及说明**

1.1 适用的产品系列

本案例适用于ACG1000系列应用控制网关: ACG10X0、ACG1000-AKXXX等。

- 注:本案例是在ACG1000-S Version 1.10,Release 6609P02版本上进行配置和验证的。
- 1.2 配置需求及实现的效果

如下组网图所示,因为内网终端的网关在核心交换机上,为了使ACG设备可以学习终端真实的MAC地 址,需要在ACG1000设备上配置跨三层MAC地址学习功能,实现ACG能正确学习终端MAC地址以及 实现MAC地址绑定功能。

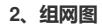

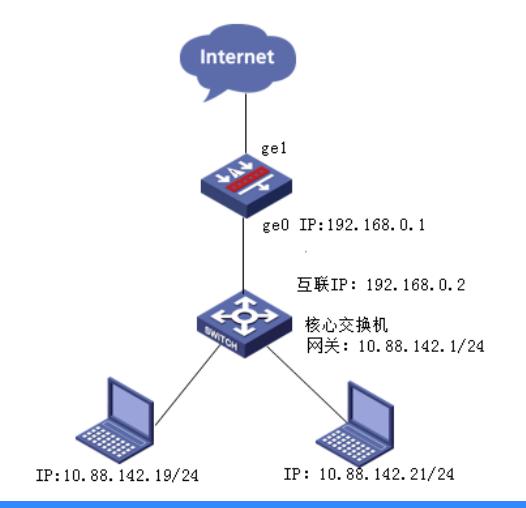

配置步骤

**3、SNMP跨三层学习配置步骤**

**3.1 配置连接交换机的接口**

#选择"网络配置">"接口",点击GE0接口的编辑按钮。

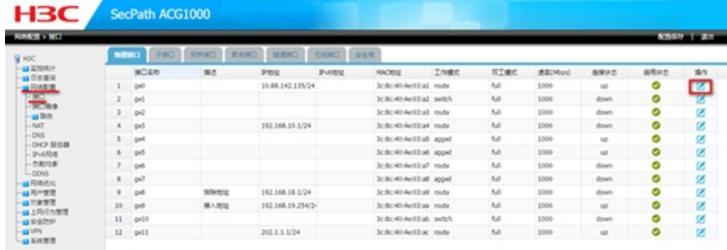

#配置ACG与交换机之间的互联IP地址,ACG侧ge0接口IP地址为192.168.0.1/24。

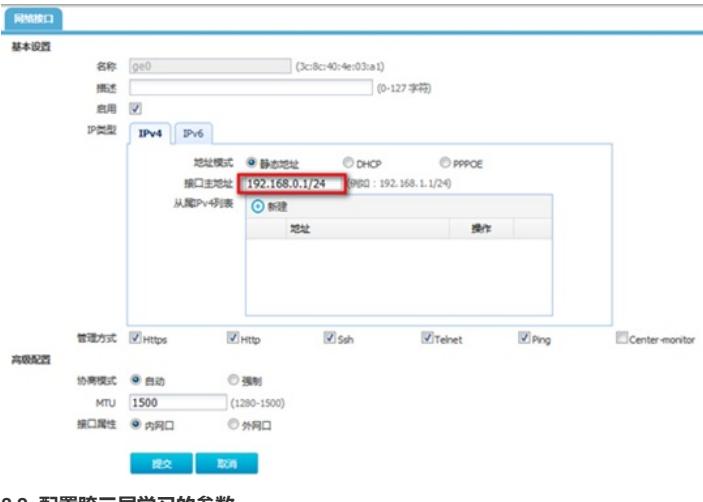

**3.2 配置跨三层学习的参数** #点击"系统管理">"SNMP", 点击"新建"。

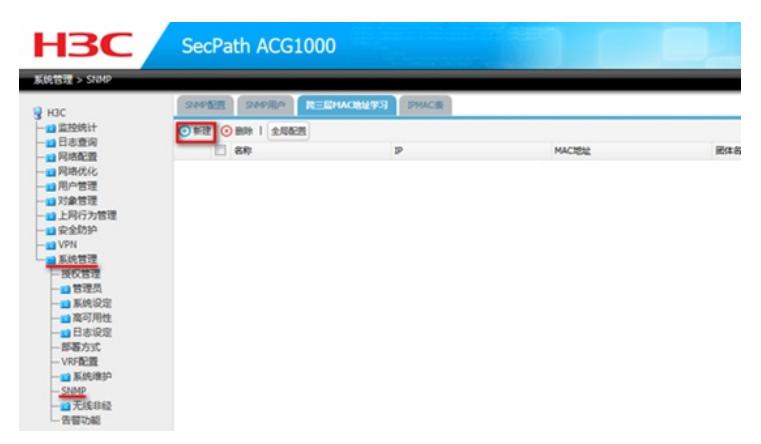

#IP地址配置为距离ACG设备最近的三层网关接口MAC,团体字与下层交换机团体字配置相同。

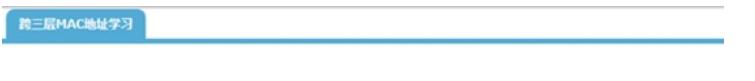

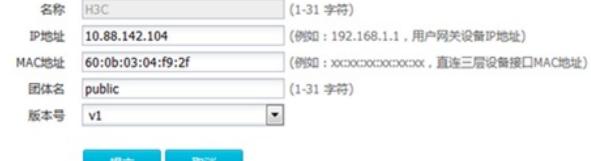

#点击"全局配置",勾选开启跨三层交换机MAC地址学习功能。

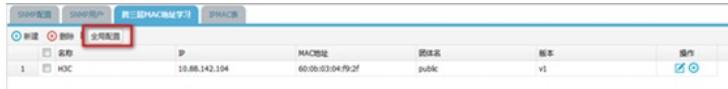

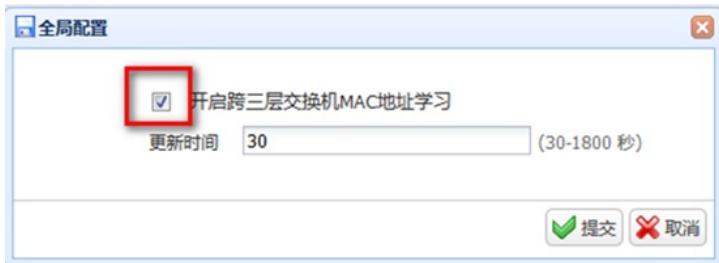

#### 3.3 交换机配置

# 配置交换机的IP地址,并确保交换机与ACG之间路由可达。 system-view [H3C] vlan 2 [H3C-vlan2]port GigabitEthernet 1/0/1 [H3C-vlan2]quit [H3C]interface Vlan-interface 2 [H3C-Vlan-interface2]ip address 192.168.0.2 24 [H3C-Vlan-interface2]quit # 配置交换机支持SNMPv1版本、只读团体名为public。 [H3C] snmp-agent sys-info version v1 [H3C] snmp-agent community read public 3.4 保存配置 #点击"配置保存"。

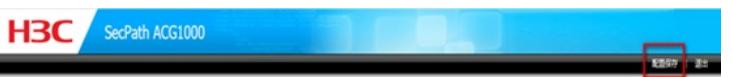

#### 3.5 查看与验证

配置完成后点击IPMAC表查看从路由器上学习到的ipmac地址表项。

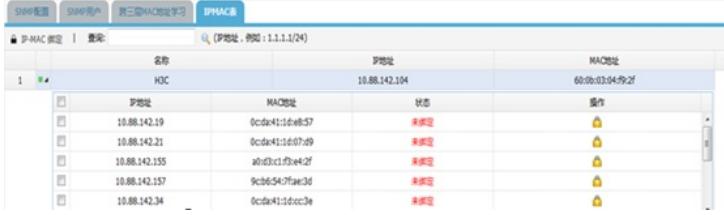

## **4、MAC地址绑定配置步骤**

## **4.1 创建用户组**

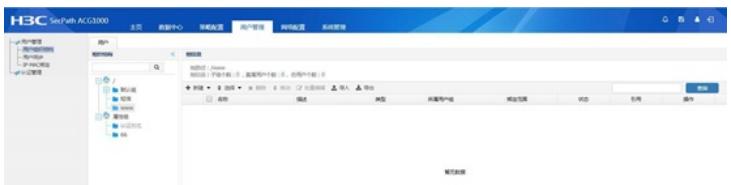

# **4.2 创建用户绑定mac**

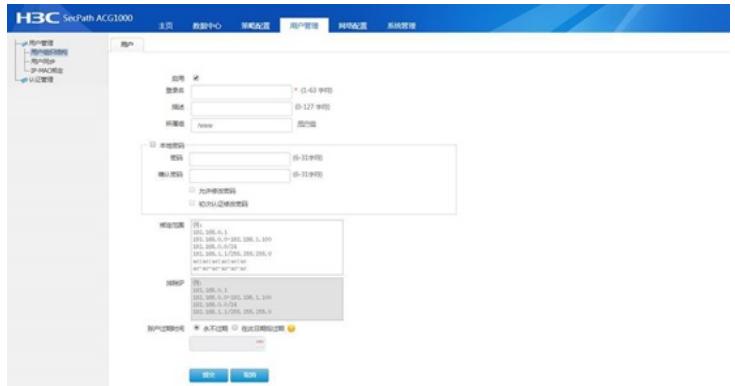

# **4.3 ipv4策略配置**

在ipv4控制策略中针对该用户进行控制

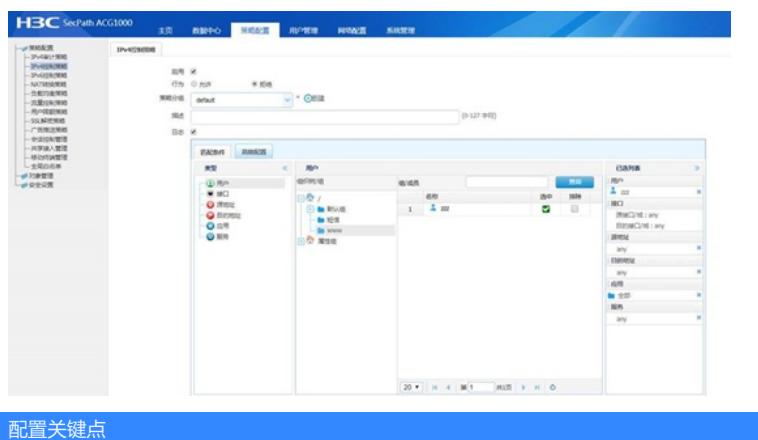